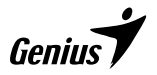

# **SlimStar 8230**

# Wireless Bluetooth Combo

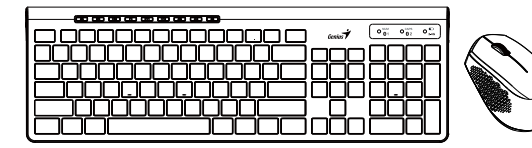

# **Multi-language Quick Guide**

Copyright© KYE SYSTEMS CORP.

## **Declaration of Conformity**

The following designated product:<br>M/N: SlimStar 8230<br>**is herewith confirmed to comply with the requirements set out in the Council Directive on the is herewith confirmed to comply with the requirements set out in the Council Directive on the Approximation of the Laws of the Member States relating to Radio Equipment Directive (2014/53/EU). For the evaluation regarding the electromagnetic compatibility, the following standards were applied:**  $F \to 300, 328 / FM, 301, 489, 1 / FM, 301, 489, 1 / FM, 304, 489, 1 / FM, 239, 236, 1$ 

■ This declaration is prepared for the manufacturer:<br>**KYE SYSTEMS CORP** KYE SYSTEMS CORP. # 492, Sec. 5, Chongxin Rd., Sanchong Dist., New Taipei City 241017, Taiwan (R.O.C.)

.<br>Dieloj Chan

.<br>Ricky Chen<br>er of QACSD Project Manager of QACSD KYE SYSTEMS CORP.

## **Konformitätserklärung**

■ **Das folgende bezeichnete Produkt:**

■ **M/N: SlimStar 8230**

**wird hiermit als übereinstimmend mit der Richtlinie des Rates zur Angleichung der Rechtsvorschriften der Mitgliedsstaaten bezüglich der R&TTE-Richtlinie (2014/53/EU) bestätigt. Zur Bewertung hinsichtlich der elektromagnetischen Verträglichkeit wurden die folgenden Normen angewendet:** 

■ EN 300 328 / EN 301 489-1 / EN 301 489-17 / EN 62479 / EN 62368-1 ■ **Diese Erklärung wurde ausgearbeitet für den Hersteller:**

KYE SYSTEMS CORP. # 492, Sec. 5, Chongxin Rd., Sanchong Dist., New Taipei City 241017, Taiwan (R.O.C.)

Diskog Cham

Ricky Chen Project Manager of QACSD **KYE SYSTEMS CORP.** 

## **Déclaration de conformité**

## ■ **Le produit ci-après désigné:** ■ **M/N: SlimStar 8230**

**est par la présente certifié conforme aux exigences définies dans la Directive du Conseil sur l'approximation des législations des Etats Membres relatives à la Directive R&TTE (2014/53/EU). L'évaluation de conformité électromagnétique du produit a été effectuée sur la base des normes suivantes:** 

- 
- EN 300 328 / EN 301 489-1 / EN 301 489-17 / EN 62479 / EN 62368-1 **La présente déclaration est préparée à l'attention du fabricant:**

KYE SYSTEMS CORP.<br># 492, Sec. 5, Chongxin Rd., Sanchong Dist., New Taipei City 241017, Taiwan (R.O.C.) Ricky Chen Ricky Chen

.<br>Duke likuw

Project Manager of QACSD KYE SYSTEMS CORP.

## **Dichiarazione di c onformita**

■ **Il seguente prodotto designato:**

■ <u>M/N. SlimStar 8230</u><br>|e' qui confermato di essere conforme ai requisiti imposti dal Consiglio Direttivo sull' Approssimazione<br>|delle Leggi degli Stati Membri in relazione alla Direttiva R&TTE (2014/53/EU). Per la valuta **riguarda la compatibilita' elettromagnetica, gli standard seguenti sono stati applicati:** 

■ EN 300 328 / EN 301 489-1 / EN 301 489-17 / EN 62479 / EN 62368-1 ■ **Questa dichiarazione e' stata preparata per il fabbricante:**

KYE SYSTEMS CORP. # 492, Sec. 5, Chongxin Rd., Sanchong Dist., New Taipei City 241017, Taiwan (R.O.C.)

.<br>Diskog Chan

Exposure<br>Ricky Chen<br>Richard Mongons of OACRD Project Manager of QACSD KYE SYSTEMS CORP.

## **Declaración de conformidad**

■ **El siguiente producto designado:**

■ **M/N: SlimStar 8230** 

se confirma por medio de la presente como conforme a los requisitos establecidos en la Directiva del<br>Consejo sobre la Aproximación de las Legislaciones de los Estados Miembros en relación a la Directiva<br>(2014/53/EU) de la

**compatibilidad electromagnética:**  ■ EN 300 328 / EN 301 489-1 / EN 301 489-17 / EN 62479 / EN 62368-1 ■ **Esta declaración es realizada por el fabricante:**

KYE SYSTEMS CORP. # 492, Sec. 5, Chongxin Rd., Sanchong Dist., New Taipei City 241017, Taiwan (R.O.C.) Ricky Chen

Dalam 20

Project Manager of QACSD **KYE SYSTEMS CORP.** 

## **Declaração de conformidade**

■ **O seguinte produto designado:**

■ <u>M/N: SlimStar 8230</u><br>● está em conform<u>i</u>dade com os requisitos definidos na Directiva do Conselho relativa à aproximação das **legislações dos Estados Membros respeitantes à Directiva R&TTE (2014/53/EU). Para a avaliação relativamente à compatibilidade electromagnética, foram aplicadas as seguintes normas:**<br>
EN 300 328 / EN 301 489-1 / EN 301 489-17 / EN 62479 / EN 62368-1

■ Esta declaração está preparada para o fabricante:<br>KYE SYSTEMS CORP KYE SYSTEMS CORP. # 492, Sec. 5, Chongxin Rd., Sanchong Dist., New Taipei City 241017, Taiwan (R.O.C.)

.<br>Dieloj Chan

.<br>Ricky Chen<br>er of QACSD Project Manager of QACSD KYE SYSTEMS CORP.

## **Conformiteitsverklaring**

#### ■ **Het volgende product:** ■ **M/N: SlimStar 8230**

**is hierbij conform verklaard met de eisen uit de Richtlijn van de Raad over de benadering van de Wetten van de Lidstaten in verband met de R&TTE richtlijn (2014/53/EU). Voor de evaluatie met betrekking tot de elektromagnetische compatibiliteit, werden de volgende normen gebruikt:**

■ Deze verklaring is opgesteld voor de fabrikant:

KYE SYSTEMS CORP. # 492, Sec. 5, Chongxin Rd., Sanchong Dist., New Taipei City 241017, Taiwan (R.O.C.)

.<br>Di dig Chan

Ricky Chen Project Manager of QACSD **KYE SYSTEMS CORP.** 

## **CE Prohlášení o shodě**<br>**Baskedulicí výrobek**:

■ Následující výrobek:<br>■ <u>Číslo výrobku: SlimStar 8230</u><br>· o výrobku se zde tímto potvrzuje, že je ve shodě se Směrnicí Rady ES o Aproximaci požadavků ve **členských státech vztahujících se ke směrnici R&TTE (2014/53/EU). K vyhodnocení elektromagnetické shody byly aplikované následující normy:** 

- Toto prohlášení je připraveno pro následujícího výrobce:<br>KYE SYSTEMS CORP
	- KYE SYSTEMS CORP. # 492, Sec. 5, Chongxin Rd., Sanchong Dist., New Taipei City 241017, Taiwan (R.O.C.)

.<br>Diskog Chan

Ricky Chen Project Manager of QACSD KYE SYSTEMS CORP.

## **Megfelelőségi nyilatkozat**

## ■ **A következő termék:**

■ **M/N: SlimStar 8230 megfelel az R & TTE direktíva (2014/53/EU) alapvető biztonsági követelményeinek és megközelítőlegesen a Tagállamok ezen direktívához kapcsolódó biztonsági előírásainak. Az**  elektromágneses összeférhetőségre vonatkozó értékelés a következő szabványokon alapul:<br>■ EN 300 328 / EN 301 489-1 / EN 301 489-17 / EN 62479 / EN 62368-1<br>■ A fenti nyilatkozat a következő gyártó számára készült:

KYE SYSTEMS CORP. # 492, Sec. 5, Chongxin Rd., Sanchong Dist., New Taipei City 241017, Taiwan (R.O.C.)

.<br>Diskog Chan

Exposure<br>Ricky Chen<br>Richard Mongons of OACRD Project Manager of QACSD KYE SYSTEMS CORP.

## **Deklaracja zgodności**

■ **Niniejszym potwierdza się, że niżej oznaczony produkt:**

■ **M/N: SlimStar 8230**

spełnia wymagania założone przez Dyrektywę Rady w sprawie zbliżenia ustawodawstw Państw<br>Członkowskich odnośnie Dyrektywy R&TTE (2014/53/EU). W celu oceny zgodności elektromagnetycznej<br>zastosowano następujące standardy:

- EN 300 328 / EN 301 489-1 / EN 301 489-17 / EN 62479 / EN 62368-1 **Niniejsza deklaracja została przygotowana dla producenta:**
- KYE SYSTEMS CORP.

# 492, Sec. 5, Chongxin Rd., Sanchong Dist., New Taipei City 241017, Taiwan (R.O.C.)

.<br>Duka ilim

Ricky Chen Project Manager of QACSD **KYE SYSTEMS CORP.** 

## **Prehlásenie o zhode**

## ■ **Nasledovný určený produkt:** ■ **M/N: SlimStar 8230**

**sa týmto prehlasuje za spĺňajúci požiadavky stanovené v Smernici Rady o aproximácii právnych noriem členských štátov týkajúcich sa smernice R&TTE (2014/53/EU). Na hodnotenie elektromagnetickej kompatibility boli použité nasledovné normy:**<br> **EN 300 328 / EN 301 489-1 / EN 301 489-17 / EN 62479 / EN 62368-1** 

■ Toto prehlásenie je pripravené pre výrobcu:<br>KYE SYSTEMS CORP KYE SYSTEMS CORP. # 492, Sec. 5, Chongxin Rd., Sanchong Dist., New Taipei City 241017, Taiwan (R.O.C.)

.<br>Dieloj Chan

Ricky Chen Project Manager of QACSD KYE SYSTEMS CORP.

## **Declaraţie de conformitate**

## ■ **Următorul produs creat:**

■ <u>M/N: SlimStar 8230</u><br>ˈse confirmă că este conform cu cerințele stabilite în Directiva Consiliului privind apropierea legislației **statelor referitoare la Directiva R&TTE Directive (2014/53/EU). Pentru evaluarea referitoare la** 

**compatibilitatea electromagnetică, au fost aplicate următoarele standarde:** ■ EN 300 328 / EN 301 489-1 / EN 301 489-17 / EN 62479 / EN 62368-1 ■ **Această declaraţie este pregătită pentru producător:**

KYE SYSTEMS CORP. # 492, Sec. 5, Chongxin Rd., Sanchong Dist., New Taipei City 241017, Taiwan (R.O.C.)

D-4 Chan

Ricky Chen Project Manager of QACSD **KYE SYSTEMS CORP.** 

Project Manager of QACSD KYE SYSTEMS CORP.

.<br>Dabbi Chan

## **Декларацияза съответствие**

## ■ **Посоченият продукт:** ■ **M/N: SlimStar 8230**

с настоящият документ се потвърждава, че съответства на изискванията, установени от<br>Директивата на Съвета за хармонизация на законодателствата на страните членки на ЕС, във<br>връзка с Директива R&TTE (2014/53/EU). За оценка **прилагат следните стандарти:** 

■ EN 300 328 / EN 301 489-1 / EN 301 489-17 / EN 62479 / EN 62368-1 ■ **Декларацията е изготвена за производителя:**

KYE SYSTEMS CORP.<br># 492, Sec. 5, Chongxin Rd., Sanchong Dist., New Taipei City 241017, Taiwan (R.O.C.) Ricky Chen Ricky Chen

### **Δήλωση Συμμόρφωσης**  ■ **Το ακόλουθο προϊόν:**

## ■ <u>M/N: SlimStar 8230</u><br>- Με το παρόν επιβεβαιώνεται ότι συμμορφώνεται με τις απαιτήσεις που ορίζονται από την Οδηγία του<br>- Συμβουλίου για την προσέγγιση της νομοθεσίας των κρατών μελών σχετικά με την Οδηγία R&TTE **Directive (2014/53/EU). Για την αξιολόγηση σχετικά με την ηλεκτρομαγνητική συμβατότητα, εφαρμόστηκαν τα ακόλουθα πρότυπα:**<br>**εφαρμόστηκαν τα ακόλουθα πρότυπα:**<br>■ FN 300 328 / FN 301 489-1 / FN 301 489-17 / FN 62479 / FN 62368-1

■ EN 300 328 / EN 301 489-1 / EN 301 489-17 / EN 62479 / EN 62368-1 ■ **Η παρούσα δήλωση προετοιμάζεται για τον κατασκευαστή:** KYE SYSTEMS CORE. # 492, Sec. 5, Chongxin Rd., Sanchong Dist., New Taipei City 241017, Taiwan (R.O.C.)

.<br>Diskop Chan

Project Manager of QACSD KYE SYSTEMS CORP.

## **Vastavusavaldus**

### ■ **Järgnev nimetatud toode:**

■ **M/N: SlimStar 8230** 

**On siinkohal tunnistatud vastavaks Nõukogu Direktiivi nõuetega Liikmesriikide Seaduste Ühtlustamise dokumendis, seotuna R&TTE Direktiiviga (2014/53/EU). Elektromagnetilise ühilduvusega seonduva hindamiseks on rakendatud järgnevaid standardeid:** 

- See deklaratsioon on valmistatud tootjale:
- KYE SYSTEMS CORP.

# 492, Sec. 5, Chongxin Rd., Sanchong Dist., New Taipei City 241017, Taiwan (R.O.C.)

Daka istoa

Ricky Chen Project Manager of QACSD **KYE SYSTEMS CORP.** 

## **Atbilstības deklarācija**

■ **Turpinājumā nosauktais produkts:**

■ **M/N: SlimStar 8230 ar šo tiek apliecināts kā atbilstošs Padomes direktīvai par dalībvalstu likumu tuvināšanu attiecībā uz Radio aprīkojuma un telekomunikāciju staciju aprīkojuma direktīvu (2014/53/EU). Elektromagnētiskās stabilitātes novērtēšanai tika pielietoti šādi standarti:** 

■ Šī deklarācija ir sagatavota ražotājam:<br>KYE SYSTEMS CORP KYE SYSTEMS CORP. # 492, Sec. 5, Chongxin Rd., Sanchong Dist., New Taipei City 241017, Taiwan (R.O.C.)

.<br>Dieloj Chan

Ricky Chen Project Manager of QACSD KYE SYSTEMS CORP.

## **Atitikties deklaracija**

## ■ **Čia nurodytas prietaisas:**

■ <u>M/N: SlimStar 8230</u><br> Patvirtinama attiktis Tarybos Direktyvos (2014/53/EU) reikalavimams dėl valstybių narių įstatymų,<br> susijusių su radijo ryšio įrenginių ir telekomunikacijų galinių įrenginių suderinimo. Elektromagn

- suderinamumui įvertinti taikomi šie standartai:<br>■ EN 300 328 / EN 301 489-1 / EN 301 489-17 / EN 62479 / EN 62368-1<br>■ Ši deklaracija paruošta gamintojui:
- 

KYE SYSTEMS CORP. # 492, Sec. 5, Chongxin Rd., Sanchong Dist., New Taipei City 241017, Taiwan (R.O.C.)

Didg Chan

Ricky Chen Project Manager of QACSD **KYE SYSTEMS CORP.** 

## **Uyumluluk Deklarasyonu**

## ■ **Aşağıdaki ürün:**

■ **M/N: SlimStar 8230 R&TTE KANUNLARIN (2014/53/EU) kanunlarına uyumluluğu konfirme edilmiştir. Elektromanyetik uyumluluğu açısından aşağıdaki standartlara uyulmuştur:**

■ EN 300 328 / EN 301 489-1 / EN 301 489-17 / EN 62479 / EN 62368-1 ■ **Bu deklarasyon üretici için hazırlanmıştır:** KYE SYSTEMS CORP.

# 492, Sec. 5, Chongxin Rd., Sanchong Dist., New Taipei City 241017, Taiwan (R.O.C.)

.<br>Diskog Chan

Ricky Chen Project Manager of QACSD KYE SYSTEMS CORP.

#### **Federal Communication Commission interference statement:**

This equipment has been tested and found to comply with the limits of a Class B digital device, pursuant to Part 15 of the FCC Rules. These limits are designed to provide reasonable protection against harmful interference in a residential installation.

This equipment generates uses, and can radiate radio frequency energy and, if not installed and used in accordance with the instructions, may cause harmful interference to radio communications. However, there is no guarantee that interference will not occur in particular installations. If this equipment does cause harmful interference to radio or television reception, which can be

determined by turning the equipment off and on, the user is encouraged to try to correct the interference by one or more of the following measures:

Reorient / Relocate the receiving antenna.

Increase the separation between the equipment and receiver.

Connect the equipment into an outlet on a circuit different from that to which the receiver is connected.

Consult the dealer or an experienced radio / TV technician for help.

#### **FCC CAUTION:**

Changes or modifications not expressly approved by the manufacturer responsible for compliance could void the user's authority to operate the equipment.

This device complies with Part 15 of the FCC Rules. Operation is subject to the following two conditions:

(1) this device may not cause harmful interference, and

(2) this device must accept any interference received, including interference that may cause undesired operation.

RF exposure warning: The equipment complies with RF exposure limits set forth for an uncontrolled environment. The antenna(s) used for this transmitter must not be

co-located or operating in conjunction with any other antenna or transmitter.

You are cautioned that changes or modifications not expressly approved by the party responsible for compliance could void your authority to operate the equipment.

#### **Disclaimer**

The following does not apply to any country where such provisions are inconsistent with local law: KYE Systems Corp. makes no warranties with respect to this documentation, whether expressed or implied. All material is provided "as is". This includes, but is not limited to, any implied warranties of merchantability and fitness is for a particular purpose. The information covered in this document is subject to change without notice.

KYE Systems Corp. assumes no responsibility for any errors that may appear in this document. All brand names mentioned in this manual are trademarks or registered trademarks of their respective companies.

Convright© KYE Systems Corp. All rights reserved.

**KYE SYSTEMS CORP.** # 492, Sec. 5, Chongxin Rd., Sanchong Dist., New Taipei City 241017, Taiwan

Ricky Chen QADV Department

KYE SYSTEMS CORP.

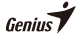

**M/N: GM-230003** FCC ID NO.: FSUGMZMA Rating:  $DC$  5V  $\rightleftarrows$  100mA(Max)

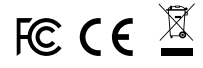

www.geniusnet.com | KYE Systems Corp. | MADE IN CHINA

The frequency band of product is 2400 MHz - 2483.5 MHz and the radio-frequency transmitted maximum power (equivalent isotropic radiated power, EIRP) less than 10 mW. Operating temperature: 0 ~ 40℃

Product storage conditions: Temperature: -20℃ ~ 50℃ / Humidity: 5%~ 85%

#### **Symbol for Separate Collection in European Countries**

This symbol indicates that this product is to be collected separately. The following apply only to users in European countries:

- This product is designated for separate collection at an appropriate collection point. Do not dispose of as household waste.
- For more information, contact the retailer or the local authorities in charge of waste management.

#### **Symbol für Mülltrennung in der Europäischen Union**

Dieses Symbol bedeutet, dass dieses Produkt separat entsorgt werden muss. Folgendes gilt nur für Benutzer in der Europäischen Union:

- Dieses Produkt muss an einem geeigneten Sammelplatz angeliefert werden. Entsorgen Sie das Produkt nicht im Haushaltmüll.
- Weitere Information erhalten Sie von Ihrem Einzelhändler oder von der für Entsorgung zuständigen örtlichen Behörde.

#### **Symbole de collecte séparée dans les pays européens**

Ce symbole indique que ce produit doit faire l'objet d'une collecte séparée.

Ce qui suit ne s'applique qu'aux utilisateurs résidant dans les pays européens:

- Ce produit a été conçu afin de faire l'objet d'une collecte séparée dans un centre de tri adéquat. Ne vous débarrassez pas de ce produit avec vos ordures ménagères.
- Pour plus d'informations, contactez votre revendeur ou le service assurant l'élimination des déchets.

#### **Simbolo per la raccolta differenziata nei paesi europei**

Il simbolo indica che questo prodotto si può raccogliere separatamente.

Quanto segue si applica soltanto agli utenti dei paesi europei:

- Questo prodotto è stato progettato per la raccolta differenziata presso un punto di raccolta appropriato. Non gettarlo insieme ai rifiuti di casa.
- Per maggiori informazioni, rivolgersi al rivenditore o all'autorità locale responsabile della gestione dei rifiuti.

#### **Símbolo de recogida selectiva en países europeos**

Este símbolo indica que este producto debe eliminarse por separado. Las cláusulas siguientes se aplican únicamente a los usuarios de países europeos:

- Este producto debe recogerse separadamente en un punto de recogida adecuado. No elimine este producto con la basura normal.
- Para más información, póngase en contacto con el vendedor o las autoridades localesncargadas de la gestión de residuos.

#### **Símbolo para a recolha separada em países da Europa**

Este símbolo indica que este produto tem de ser recolhido separadamente.

Os seguintes pontos aplicam-se somente a utilizadores de países europeus:

- Este produto está designado para a recolha separada num ponto de recolha apropriado. Não elimine este produto como lixo doméstico.
- Para mais informações contacte o vendedor ou as autoridades locais responsáveis pela gestão do lixo.

#### **Symbool voor gescheiden afvalophaling in Europese landen**

Dit symbool geeft aan dat dit product afzonderlijk moet worden opgehaald.

Het volgende geldt alleen voor inwoners van Europese landen:

- Dit product werd ontworpen voor gescheiden inzameling op een geschikt inzamelingspunt. Het hoort niet bij het huishoudelijk afval.
- Neem voor meer informatie contact op met de verkoper of de plaatselijke overheid, belast met het afvalbeheer.

#### **Symbol pro třídění odpadu v evropských zemích**

Tento symbol označuje, že tento výrobek je třeba zlikvidovat jako tříděný odpad. Pro uživatele v evropských zemích platí následující zásady:

- Tento výrobek je třeba zlikvidovat jako tříděný odpad v příslušné sběrně. Nelikvidujte s běžným komunálním odpadem.
- Další informace vám poskytne prodejce nebo místní orgány zodpovědné za likvidaci odpadu.

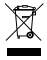

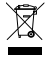

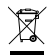

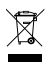

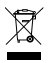

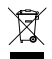

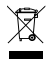

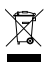

### **Az elkülönített hulladék-elhelyezésre figyelmeztető szimbólum az európai országokban**

A szimbólum arra figyelmeztet, hogy a terméket külön hulladéklerakókban kell gyűjteni.

- A következő figyelmeztetés kizárólag az európai felhasználókra vonatkozik:
- A terméket az elkülönített hulladékgyűjtést figyelembe véve tervezték. Ne dobja ki a készüléket háztartási szeméttárolóba.
- További információkért vegye fel a kapcsolatot a viszonteladóval vagy a helyi hulladékgazdálkodásért felelős hatósággal.

#### **Symbol zbiórki selektywnej w krajach europejskich**

Symbol ten wskazuje, że produkt powinien być zbierany selektywnie.

- Poniższe uwagi dotyczą wyłącznie użytkowników w krajach europejskich: • Ten produkt jest przeznaczony do zbiórki selektywnej w odpowiednim punkcie zbiórki. Nie należy pozbywać się go razem z odpadami gospodarstw domowych.
- W celu uzyskania dalszych informacji należy skontaktować się ze sprzedawcą lub z miejscowymi władzami odpowiedzialnymi za gospodarkę odpadami.

#### **Σύμβολο για χωριστή περισυλλογή στις ευρωπαϊκές χώρες**

Το σύμβολο αυτό υποδεικνύει ότι το συγκεκριμένο προϊόν πρέπει να περισυλλέγεται χωριστά. Τα ακόλουθα ισχύουν μόνο για χρήστες σε ευρωπαϊκές χώρες:

- Το προϊόν προορίζεται για χωριστή περισυλλογή σε κάποιο ενδεδειγμένο σημείο αποκομιδής απορριμμάτων. Μην το απορρίπτετε ως κοινό οικιακό απόρριμμα.
- Για περισσότερες πληροφορίες, επικοινωνήστε με το κατάστημα λιανικής που σας προμήθευσε το προϊόν ή με τις αρχές που είναι αρμόδιες για τη διαχείριση απορριμμάτων.

#### **Ayrı biriktirilme için Avrupa ülkelerin sembolü**

Bu sembol bu ürünlerin ayrı toplanması gerektiğinin göstergesidir. Aşağıdaki bilgiler sadece Avrupa Ülkelerindeki kullanıcılar için geçerlidir. • Bu ürün ayrı bir noktada toplanılmak üzere dizayn edilmiştir.

- Ev çöpü olarak atmayın.
- Daha fazla bilgi için tedarikçinizi veya bölgenizdeki çöp toplama otoritelere başvurun.

#### **Sümbol eraldi kogumiseks Euroopa maades**

See sümbol näitab, et seda toodet tuleb koguda eraldi. Alljärgnev kehtib ainult kasutajatele Euroopa maades:

- Seda toodet tuleb kasutada eraldi vastavas kogumispunktis. Ärge likvideerige seda kui olmejääki.
- Kui teil on vaja enam teavet, võtke ühendus jaemüüja või kohaliku autoriteediga, kes on vastutav jäätmekorralduse teeninduse eest.

#### **Atsevišķas atkritumu savākšanas simbols Eiropas valstīs**

Šāds simbols norāda, ka izstrādājums ir jānošķir no citiem atkritumiem Šie norādījumi attiecas tikai uz lietotājiem Eiropas valstīs:

- Izstrādājumu paredzēts savākt atsevišķi no citiem atkritumiem tam piemērotā savākšanas vietā. To nedrīkst izmest kopā ar sadzīves atkritumiem.
- Lai iegūtu papildu informāciju, sazinieties ar mazumtirgotāju vai vietējām institūcijām, kas atbild par atkritumu apsaimniekošanu.

#### **Simbolis atskiram atliekų išmetimui įvairiose Europos šalyse**

Šis simbolis nurodo, kad šis produktas turi būti išmetamas atskirai. Sekanti informacija taikoma tik Europos šalių vartotojams:

- Šis produktas sukurtas atskiram išmetimui tam tikrame atliekų surinkimo taške. Neišmeskite kaip buitinių šiukšlių.
- Dėl tolimesnės informacijos, susisiekite su mažmenininku arba vietinės valdžios organais atsakingais už atliekų tvarkymą.

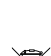

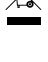

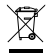

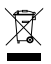

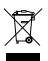

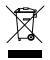

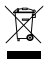

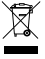

**1 Remove the battery cover from the mouse. Install one AA battery into the mouse.** <sup>1</sup>

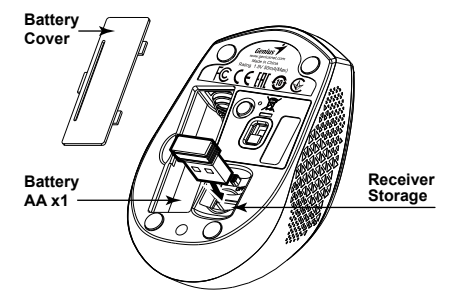

**Remove the battery cover from the keyboard. Install one AA batteries into the keyboard. 2**

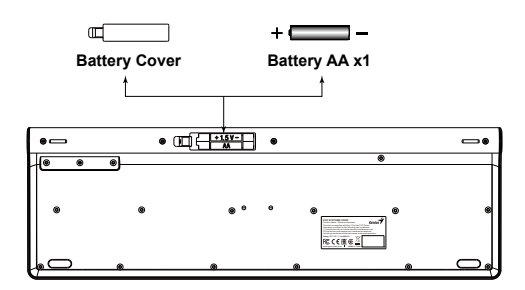

## **Hardware Installation:**

- 
- 1. Install one AA battery into the mouse and one AA battery into the keyboard. 2. Remove the Pico receiver from the mouse and plug it into a USB port on your PC.

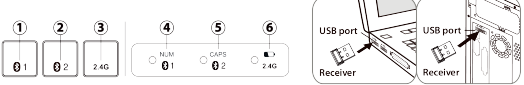

## **BT1 / BT2 / 2.4GHz Keyboard mode switching and pairing:**

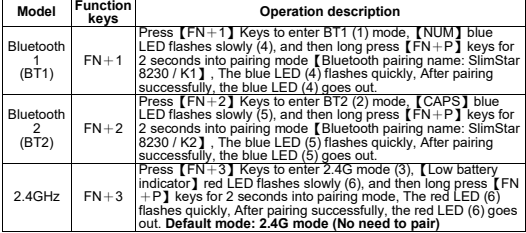

## **Keyboard hotkeys:**

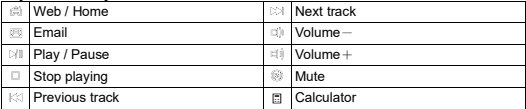

## **Keyboard function keys:**

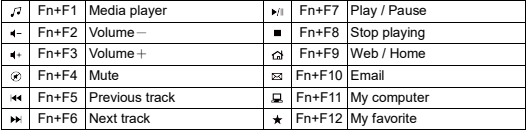

## **English**

- **Mouse mode and Indicator LED:** 1. 2.4G Mode (4): Red light (6) Flashes 3 times quickly.<br>2 BT1 Mode  $(4)$ : Blue light  $(6)$  Elashes 3
- 2. BT1 Mode (4): Blue light (6) Flashes 3 times quickly. (Bluetooth pairing name: SlimStar 8230 / M1).
- 3. BT2 Mode (4): Red and blue lights (6) flash 3 times alternately. (Bluetooth pairing name: SlimStar 8230 / M2).
- 4. Low battery indicator (6): Red light flashes once a second.

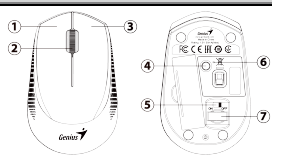

- **Mouse 3 keys and buttons:**<br>1. Left Button (1): Provides traditional mouse functions like click, double click and drag.
- 2. Magic-Roller (2): Press the [Magic-Roller] to surf the Internet and Windows documents.
- 3. Right Button (3): Provides traditional mouse click functions.
- 4. Power button (5): ON / OFF.
- 5. Mode switching button (4): 2.4G / BT1 / BT2.
- 6. USB receiver (7).

## **2.4GHz / BT1 / BT2 Mouse mode switching and pairing:**

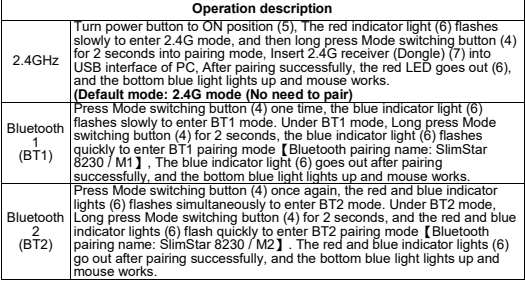

## **Españo**

## **Instalación de hardware:**

- 
- 1. Instale una batería AA en el mouse y una batería AA en el teclado. 2. Retire el receptor Pico del mouse y conéctelo a un puerto USB en su PC.

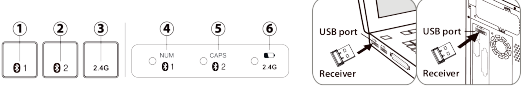

**Cambio y emparejamiento de modo de teclado BT1 / BT2 / 2.4GHz:**

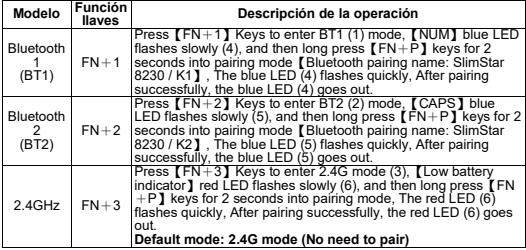

## **Teclas de acceso rápido del teclado:**

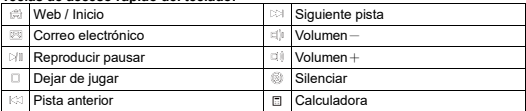

## **Keyboard function keys:**

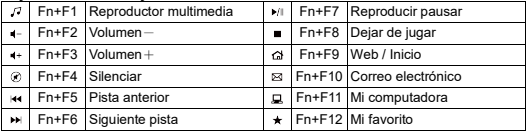

## **Español**

## **Modo ratón e indicador LED:** 1. Modo 2.4G (4): Luz roja (6) Parpadea

- 3 veces rápidamente.
- 2. Modo BT1 (4): Luz azul (6) Parpadea 3 veces rápidamente. (Nombre de emparejamiento de Bluetooth: SlimStar 8230 / M1).
- 3. Modo BT2 (4): Las luces roja y azul (6) parpadean 3 veces alternativamente. (Nombre de emparejamiento de Bluetooth: SlimStar 8230 / M2).

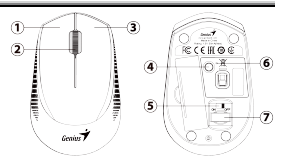

4. Indicador de batería baja (6): La luz roja parpadea una vez por segundo.

## **Ratón 3 teclas y botones:**

- 1. Botón izquierdo (1): Proporciona funciones de mouse tradicionales como hacer clic, hacer doble clic y arrastrar.
- 2. Magic-Roller (2): Pulse el 【Magic-Roller】 para navegar por Internet y documentos<br>de Windows
- 3. Botón derecho (3): Proporciona funciones de clic de ratón tradicionales.
- 4. Botón de encendido (5): ENCENDIDO / APAGADO.
- 5. Botón de cambio de modo (4): 2.4G / BT1 / BT2.
- 6. Receptor USB (7).

#### **Conmutación y emparejamiento de modo de ratón de 2,4 GHz/BT1/BT2:**

## **Descripción de la operación**

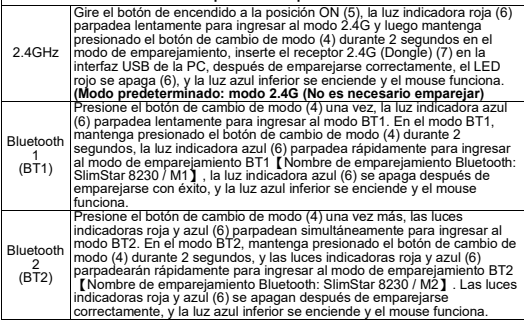

## **Установка оборудования:**

- 
- 1. Установите одну батарейку AA в мышь и одну батарейку AA в клавиатуру. 2. Снимите приемник Pico с мыши и подключите его к USB-порту вашего ПК.

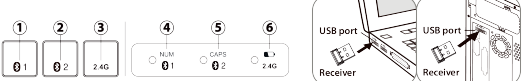

## **Переключение режимов клавиатуры BT1 / BT2 / 2,4 ГГц и сопряжение:**

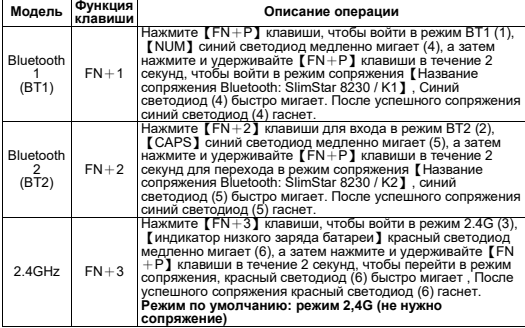

### **Горячие клавиши клавиатуры:**

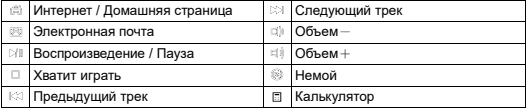

## **Keyboard function keys:**

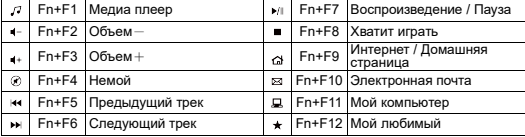

## **Русский**

#### **Режим мыши и светодиодный индикатор:**

- 1. Режим 2.4G (4): красный индикатор
- (6) быстро мигает 3 раза. 2. Режим BT1 (4): синий индикатор (6) быстро мигает 3 раза. (Название сопряжения Bluetooth: SlimStar 8230/M1).
- 3. Режим BT2 (4): красный и синий индикаторы (6) мигают 3 раза попеременно. (Название Bluetoothсоединения: SlimStar 8230 / M2).

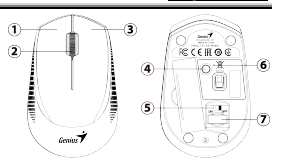

4. Индикатор низкого заряда батареи (6): красный индикатор мигает раз в секунду.

### **Мышь 3 клавиши и кнопки:**

- 1. Левая кнопка (1): Обеспечивает традиционные функции мыши, такие как щелчок, двойной щелчок и перетаскивание.
- 2. Magic-Roller (2): нажмите [Magic-Roller] для просмотра документов в<br>Интернете и Windows.
- 3. Правая кнопка (3): Обеспечивает традиционные функции щелчка мышью.
- 4. Кнопка питания (5): ВКЛ/ВЫКЛ.
- 5. Кнопка переключения режимов (4): 2.4G / BT1 / BT2. 6. USB-приемник (7).
- 

#### **Переключение режима мыши 2,4 ГГц/BT1/BT2 и сопряжение:**

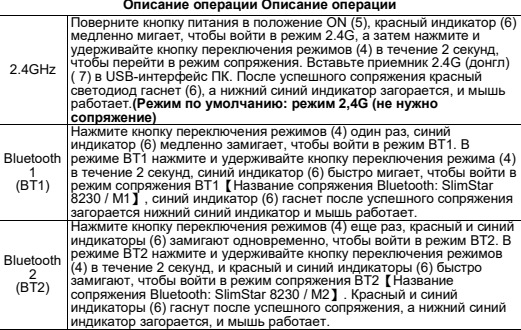

- **Аппараттық құралдарды орнату:**<br>1. Тінтуірге бір AA батареясын және пернетақтаға бір AA батареясын орнатыңыз.<br>2. Тінтуірден Pico ресиверін шығарып, оны компьютердегі USB портына қосыңыз.
- 

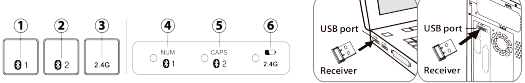

## **BT1 / BT2 / 2,4 ГГц пернетақта режимін ауыстыру жəне жұптастыру:**

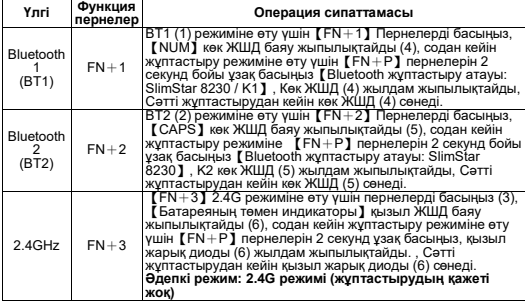

## **Пернетақта пернелері:**

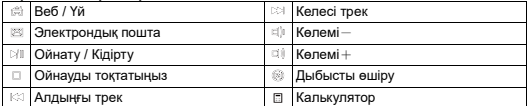

## **Пернетақтаның функционалдық пернелері:**

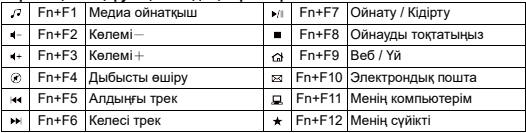

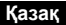

### **Тінтуір режимі жəне индикатордың жарық диоды:**

- 1. 2.4G режимі (4): Қызыл шам (6) 3
- 2. ВТ1 режимі (4): көк шам (6) 3 рет жылдам жыпылықтайды. (Bluetooth жұптастыру атауы: SlimStar 8230 / M1).
- 3. BT2 режимі (4): қызыл жəне көк шамдар (6) кезектесіп 3 рет жыпылықтайды. (Bluetooth жұптау атауы: SlimStar 8230 / M2).

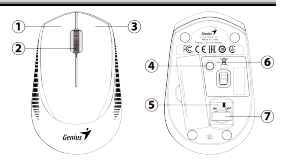

4. Төмен батарея көрсеткіші (6): қызыл шам секундына бір рет жыпылықтайды.

## **Тінтуірдің 3 пернелері мен түймелері:**

- 1. Сол жақ түйме (1): басу, екі рет басу жəне сүйреу сияқты дəстүрлі тінтуір функцияларын қамтамасыз етеді.
- 2. Magic-Roller (2): Интернетте жəне Windows құжаттарында шарлау үшін【Magic-Roller】түймесін басыңыз.
- 3. Оң жақ түйме (3): тінтуірдің дəстүрлі басу функцияларын қамтамасыз етеді. 4. Қуат түймесі (5): ҚОСУ / ӨШІРУ.
- 
- 5. Режимді ауыстыру түймесі (4): 2.4G / BT1 / BT2. 6. USB қабылдағышы (7).
- 

## **2,4 ГГц / BT1 / BT2 Тінтуір режимін ауыстыру жəне жұптастыру:**

## **Операция сипаттамасы**

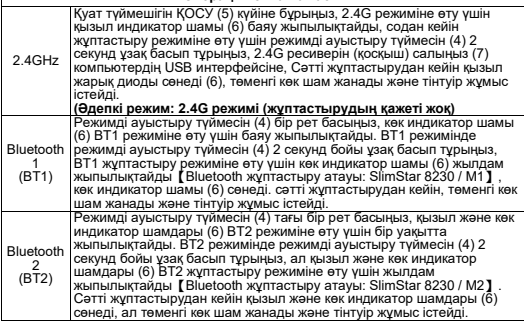

## **Установка обладнання:**

- 
- 1. Встановіть одну батарею AA в мишу та одну батарею AA в клавіатуру. 2. Зніміть приймач Pico з миші та підключіть його до порту USB на вашому ПК.

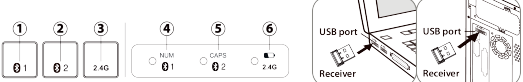

## **BT1 / BT2 / 2,4 ГГц Перемикання режимів клавіатури та сполучення:**

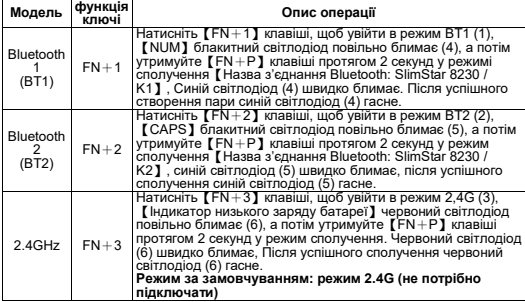

## **Гарячі клавіші клавіатури:**

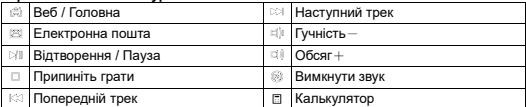

## **Функціональні клавіші клавіатури:**

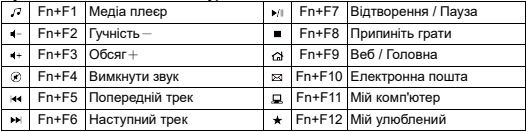

## **Українська**

#### **Режим миші та світлодіодний індикатор:**

- 1. Режим 2.4G (4): червоне світло (6) блимає 3 рази швидко.
- 2. Режим BT1 (4): Синє світло (6) Блимає 3 рази швидко. (Назва підключення через Bluetooth: SlimStar 8230 / M1).

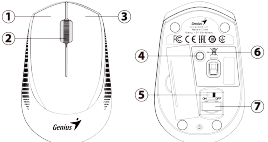

- 3. Режим BT2 (4): червоний і синій індикатори (6) блимають 3 рази по черзі. (Назва підключення через Bluetooth: SlimStar 8230 / M2).
- 4. Індикатор низького заряду батареї (6): червоне світло блимає раз на секунду.

## **Миша 3 клавіші та кнопки:**

- 1. Ліва кнопка (1): забезпечує традиційні функції миші, такі як клацання, подвійне клацання та перетягування.
- 2. Magic-Roller (2): натисніть [Magic-Roller], щоб переглядати Інтернет і<br>покументи Windows
- 3. Права кнопка (3): забезпечує традиційні функції клацання мишею.
- 4. Кнопка живлення (5): ON / OFF.
- 5. Кнопка перемикання режимів (4): 2.4G / BT1 / BT2. 6. USB-приймач (7).
- 

#### **2,4 ГГц / BT1 / BT2 Перемикання режимів миші та сполучення:**

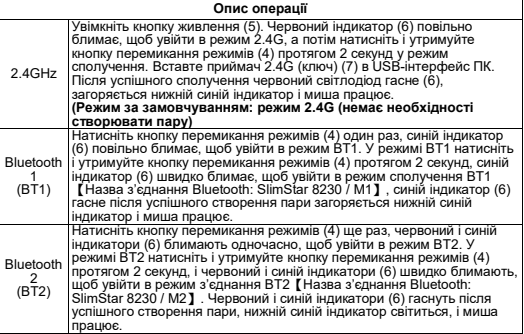

Виробник: КУЕ СІСТЕМС КОРП., №. 492, Сек. 5, Чонгхін Рд. Санчонг Діст., Нью Тайпей Сіті, 241017, Таівань (Р.О.К.)

Технічні характеристики бездротового мережевого зв'язку

Частотний діапазон 2400-2483,5 МГц Вихідна потужність (макс.) 0 дБм /1 мВт Справжнім КYЕ SYSTEMS CORP заявляє, що маршрутизатор відповідає основним вимогам та іншим відповідним положенням директиви 2014/53/EC, а також суттєвим вимогам Технічного регламенту радіообладнання, затвердженого постановою Кабінету Міністрів України від 24 травня 2017 року №355. Повний текст декларації про відповідність доступний на веб-сайті за такою адресою: https://docs.mti.ua/

## **Instalace hardwaru:**

- 
- 1. Nainstalujte jednu baterii AA do myši a jednu baterii AA do klávesnice.<br>2. Vyjměte Pico přijímač z myši a zapojte jej do USB portu na vašem PC.

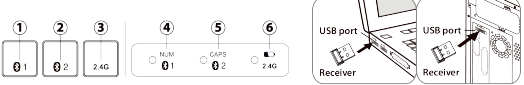

## **Přepínání a párování režimu klávesnice BT1 / BT2 / 2,4 GHz:**

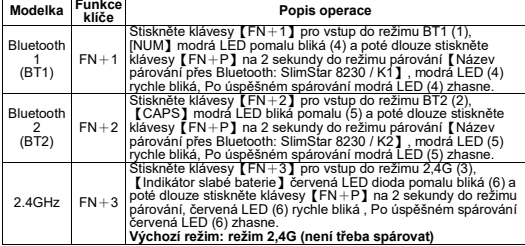

## **Klávesové zkratky:**

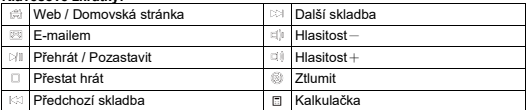

## **Funkční klávesy klávesnice:**

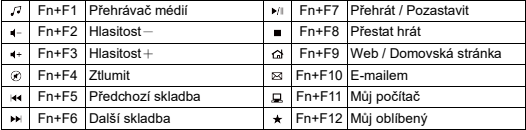

## **Česky**

## **Režim myši a LED indikátor:**

- 1. Režim 2,4G (4): Červené světlo (6) 3x rychle zabliká.
- 2. Režim BT1 (4): Modré světlo (6) 3x rychle zabliká. (Název párování Bluetooth: SlimStar 8230 / M1).
- 3. Režim BT2 (4): Červené a modré světlo (6) 3x střídavě zabliká. (Název párování Bluetooth: SlimStar 8230 /<br>M2)
- M2). 4. Indikátor slabé baterie (6): Červené světlo bliká jednou za sekundu.

## **Myš 3 klávesy a tlačítka:**

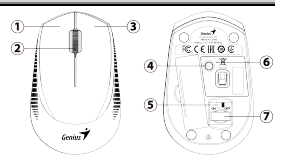

- 1. Levé tlačítko (1): Poskytuje tradiční funkce myši, jako je kliknutí, dvojité kliknutí a tažení.
- 2. Magic-Roller (2): Stisknutím **[**Magic-Roller] můžete procházet internet a dokumenty Windows.
- 3. Pravé tlačítko (3): Poskytuje tradiční funkce kliknutí myší.
- 4. Tlačítko napájení (5): ON / OFF.
- 5. Tlačítko přepínání režimů (4): 2.4G / BT1 / BT2.
- 6. USB přijímač (7).

## **2,4 GHz / BT1 / BT2 Přepínání a párování režimu myši:**

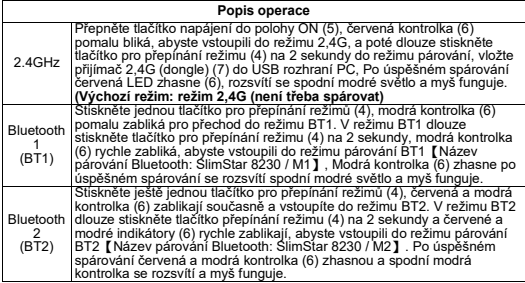

## **Hardver telepítés:**

- 
- 1. Helyezzen egy AA elemet az egerbe es egy AA elemet a billentyűzetbe.<br>2. Vegye ki a Pico vevőt az egérből, és csatlakoztassa a számítógép USB-portjához.

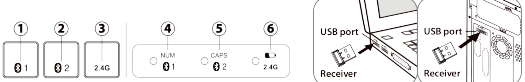

## **BT1 / BT2 / 2,4 GHz billentyűzet mód váltás és párosítás:**

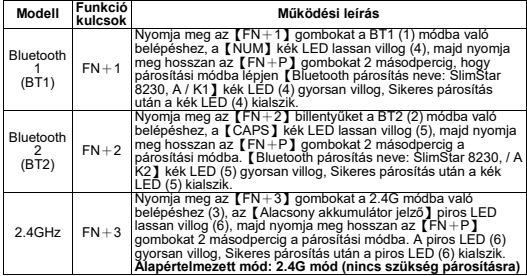

## **Billentyűzet gyorsbillentyűi:**

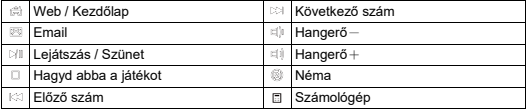

## **A billentyűzet funkcióbillentyűi:**

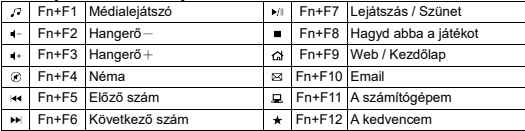

## **Magyar**

## **Egér mód és jelző LED:**

- 1. 2.4G mód (4): Piros fény (6) 3-szor gyorsan villog.<br>2. BT1 mód (4): Kék fény (6) 3-szor
- 2. BT1 mód (4): Kék fény (6) 3-szor gyorsan villog. (Bluetooth párosítás neve: SlimStar 8230 / M1).
- 3. BT2 mód (4): A piros és a kék fények (6) felváltva 3-szor felvillannak. (Bluetooth párosítás neve: SlimStar 8230 / M2).
- 4. Alacsony akkumulátor töltöttség jelző (6): A piros fény másodpercenként egyszer felvillan.

## **Az egér 3 billentyűje és gombja:**

- 1. Bal gomb (1): Olyan hagyományos egérfunkciókat biztosít, mint a kattintás, dupla kattintás és húzás.
- 2. Magic-Roller (2): Nyomja meg a【Magic-Roller】gombot az internet és a Windows dokumentumok böngészéséhez.
- 3. Jobb gomb (3): Hagyományos egérkattintási funkciókat biztosít.
- 4. Bekapcsológomb (5): BE / KI. 5. Üzemmódváltó gomb (4): 2,4G / BT1 / BT2.
- 6. USB-vevő (7).

## **2,4 GHz / BT1 / BT2 egérmód váltás és párosítás:**

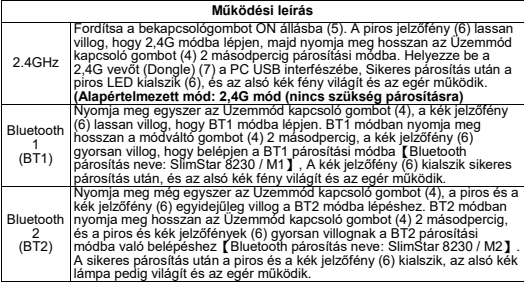

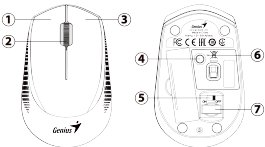

 $\sim$ 

- **Instalacja sprzętu:**<br>1. Zainstaluj jedną baterię AA w myszy i jedną baterię AA w klawiaturze.<br>2. Wyjmij odbiornik Pico z myszy i podłącz go do portu USB komputera.
- 

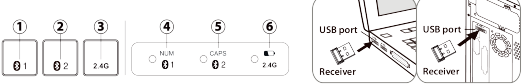

## **BT1 / BT2 / 2,4 GHz Przełączanie i parowanie trybu klawiatury:**

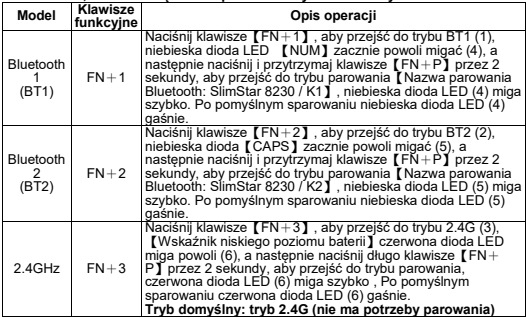

## **Skróty klawiaturowe:**

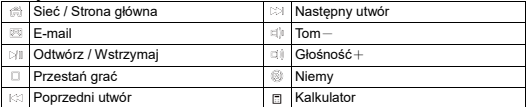

## **Klawisze funkcyjne klawiatury:**

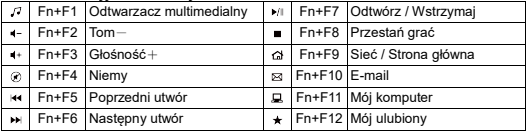

## **Tryb myszy i wskaźnik LED:**

- 1. Tryb 2.4G (4): Czerwone światło (6) Miga szybko 3 razy.
- 2. Tryb BT1 (4): Niebieskie światło (6) Miga szybko 3 razy. (Nazwa parowania Bluetooth: SlimStar 8230 /  $M1$
- 3. Tryb BT2 (4): Czerwona i niebieska lampka (6) migają 3 razy na przemian. (Nazwa parowania Bluetooth: SlimStar 8230 / M2).

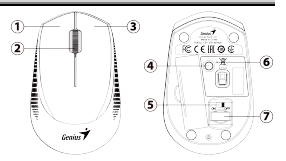

4. Wskaźnik niskiego poziomu baterii (6): Czerwone światło miga raz na sekundę.

## **Mysz 3 klawisze i przyciski:**

- 1. Lewy przycisk (1): Udostępnia tradycyjne funkcje myszy, takie jak kliknięcie, dwukrotne kliknięcie i przeciągnięcie.
- 2. Magiczna rolka (2): Naciśnij【Magiczna rolka】, aby surfować po Internecie i dokumentach Windows.
- 3. Prawy przycisk (3): Udostępnia tradycyjne funkcje kliknięcia myszą.
- 4. Przycisk zasilania (5): WŁ. / WYŁ. 5. Przycisk przełączania trybu (4): 2.4G / BT1 / BT2.
- 6. Odbiornik USB (7).
- 

## **2,4 GHz / BT1 / BT2 Przełączanie i parowanie trybu myszy:**

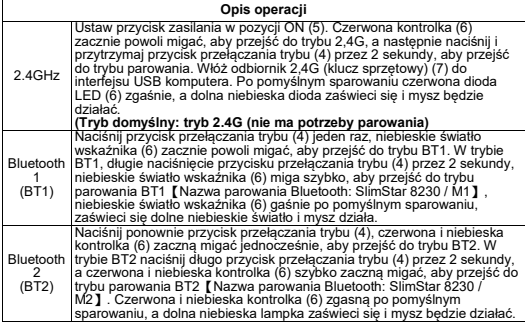

- 
- **Hardware-Installation:**<br>1. Legen Sie eine AA-Batterie in die Maus und eine AA-Batterie in die Tastatur ein.<br>2. Entfernen Sie den Pico-Empfänger von der Maus und schließen Sie ihn an einen USB-Anschluss Ihres PCs an.

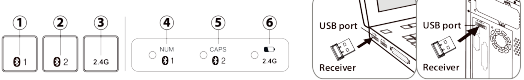

## **Umschalten und Koppeln des Tastaturmodus BT1 / BT2 / 2,4 GHz:**

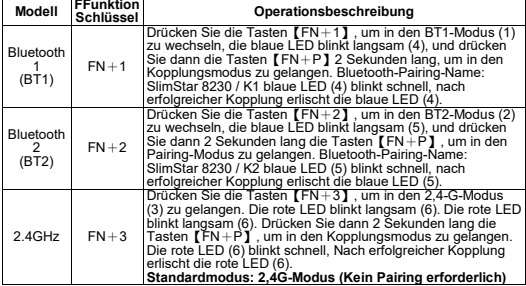

## **Tastatur-Hotkeys:**

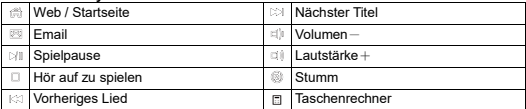

## **Funktionstasten der Tastatur:**

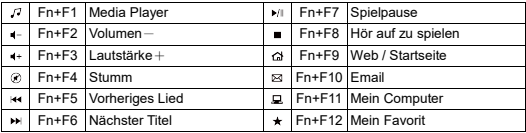

## **Deutsch**

## **Mausmodus und Anzeige-LED:** 1. 2,4G-Modus (4): Rotes Licht (6) blinkt

- dreimal schnell.
- 2. BT1-Modus (4): Blaues Licht (6) blinkt dreimal schnell. (Bluetooth-Pairing-Name: SlimStar 8230 / M1).
- 3. BT2-Modus (4): Rote und blaue Lichter (6) blinken dreimal abwechselnd. (Bluetooth-Pairing-Name: SlimStar 8230 / M2).
- 4. Anzeige für niedrigen Batteriestand (6): Rotes Licht blinkt einmal pro Sekunde.

### **Maus 3 Tasten und Knöpfe:**

- 1. Linke Taste (1): Bietet herkömmliche Mausfunktionen wie Klicken, Doppelklicken und Ziehen.
- 2. Magic-Roller (2): Drücken Sie den Magic-Roller", um im Internet und in Windows-Dokumenten zu surfen.
- 3. Rechte Taste (3): Bietet herkömmliche Mausklickfunktionen.
- 4. Ein-/Aus-Taste (5): EIN / AUS. 5. Modus-Umschalttaste (4): 2,4 G / BT1 / BT2.
- 6. USB-Empfänger (7).

## **2,4 GHz / BT1 / BT2 Mausmodus-Umschaltung und -Kopplung:**

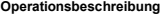

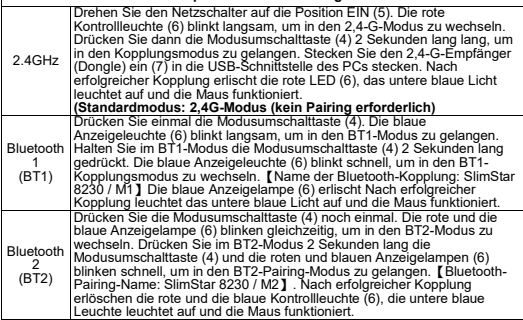

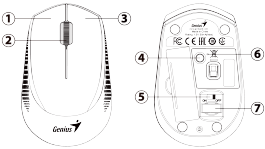

## **Installation matérielle:**

- 1. Installez une pile AA dans la souris et une pile AA dans le clavier.
- 2. Retirez le récepteur Pico de la souris et branchez-le sur un port USB de votre PC.

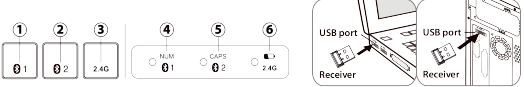

## **Commutation et appairage du mode clavier BT1 / BT2 / 2,4 GHz :**

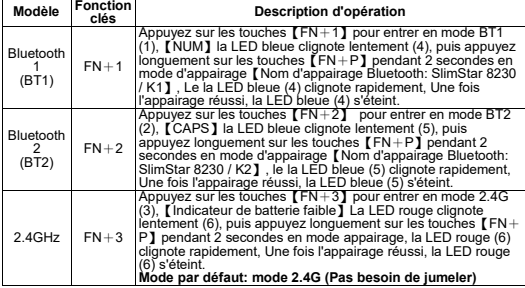

## **Raccourcis clavier:**

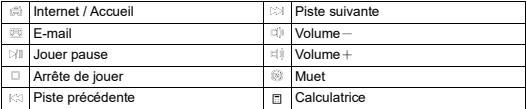

## **Touches de fonction du clavier:**

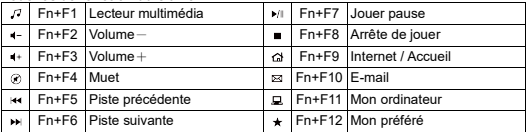

## **Français**

## **Mode souris et voyant LED:**

- 1. Mode 2.4G (4): voyant rouge (6) clignote 3 fois rapidement.
- 2. Mode BT1 (4): lumière bleue (6) clignote 3 fois rapidement. (Nom d'appairage Bluetooth: SlimStar 8230 / M1).
- 3. Mode BT2 (4): les voyants rouge et bleu (6) clignotent 3 fois en alternance. (Nom d'appairage Bluetooth: SlimStar 8230 / M2).

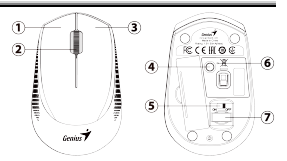

4. Indicateur de batterie faible (6): le voyant rouge clignote une fois par seconde.

### **Souris 3 touches et boutons:**

- 1. Bouton gauche (1): Fournit des fonctions de souris traditionnelles telles que cliquer, double-cliquer et faire glisser.
- 2. Magic-Roller (2): Appuyez sur le【Magic-Roller】pour surfer sur Internet et les documents Windows.
- 3. Bouton droit (3): Fournit les fonctions traditionnelles de clic de souris.
- 4. Bouton d'alimentation (5): MARCHE / ARRÊT.
- 5. Bouton de changement de mode (4): 2.4G / BT1 / BT2.
- 6. Récepteur USB (7).

## **Commutation et appairage du mode souris 2,4 GHz / BT1 / BT2 :**

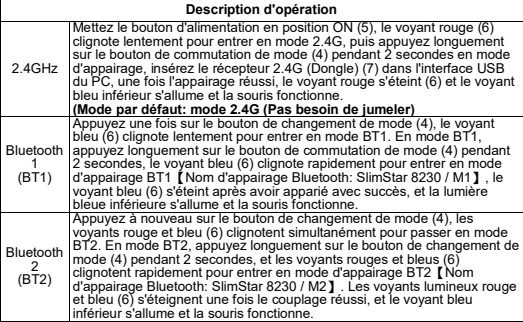

## **Instalação de hardware:**

- 
- 1. Instale uma bateria AA no mouse e uma bateria AA no teclado. 2. Remova o receptor Pico do mouse e conecte-o a uma porta USB do seu PC.

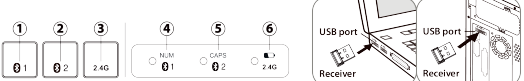

**Comutação e emparelhamento do modo de teclado BT1 / BT2 / 2,4 GHz:**

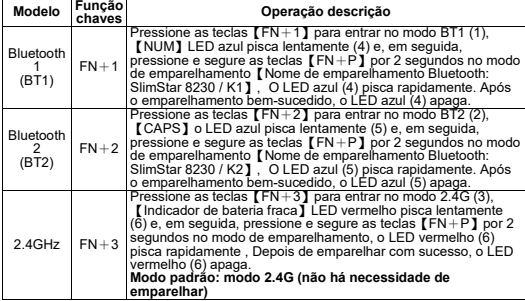

## **Teclas de atalho do teclado:**

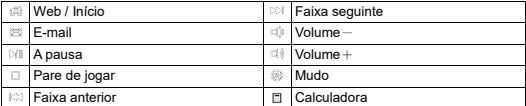

## **Teclas de função do teclado:**

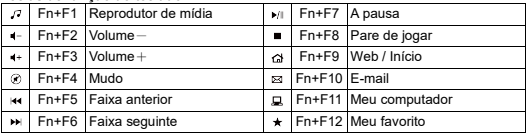

## **Portuguê**

## **Modo de mouse e LED indicador:** 1. Modo 2.4G (4): Luz vermelha (6)

- Pisca 3 vezes rapidamente.
- 2. Modo BT1 (4): Luz azul (6) Pisca 3 vezes rapidamente. (Nome de emparelhamento Bluetooth: SlimStar 8230 / M1).
- 3. Modo BT2 (4): As luzes vermelha e azul (6) piscam 3 vezes alternadamente. (Nome de emparelhamento Bluetooth: SlimStar 8230 / M2).

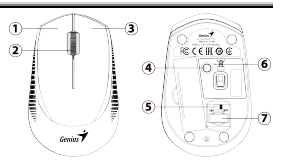

4. Indicador de bateria fraca (6): A luz vermelha pisca uma vez por segundo.

## **Mouse 3 teclas e botões:**

- 1. Botão Esquerdo (1): Oferece as funções tradicionais do mouse, como clicar, clicar duas vezes e arrastar.
- 2. Magic-Roller (2): Pressione o 【Magic-Roller】para navegar na Internet e em<br>documentos do Windows.
- 3. Botão Direito (3): Fornece as funções tradicionais de clique do mouse.
- 4. Botão de energia (5): ON / OFF.
- 5. Botão de mudança de modo (4): 2.4G / BT1 / BT2.
- 6. Receptor USB (7).

#### **Comutação e emparelhamento do modo de mouse de 2,4 GHz / BT1 / BT2: Descrição da operação**

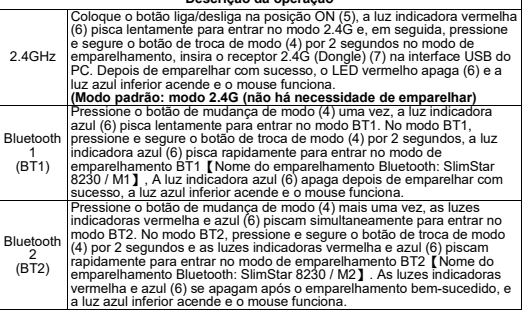

## **Namestitev strojne opreme:**

- 
- 1. Namestite eno baterijo AA v miško in eno baterijo AA v tipkovnico. 2. Odstranite sprejemnik Pico iz miške in ga priključite v vrata USB na vašem računalniku.

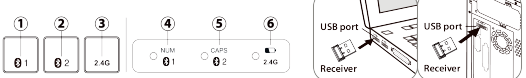

### **BT1 / BT2 / 2,4 GHz Preklapljanje in združevanje načina tipkovnice:**

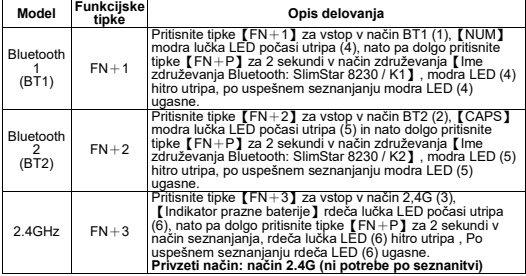

## **Bližnjice na tipkovnici:**

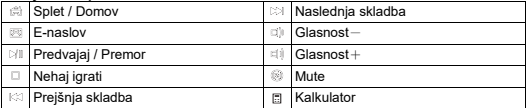

## **Funkcijske tipke tipkovnice:**

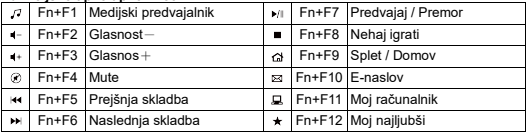

## **Slovenščina**

## **Način miške in indikator LED:**

- 1. Način 2.4G (4): rdeča lučka (6) 3-krat hitro utripne.<br>2. Način BT1 (4): modra lučka (6) 3-krat
- 2. Način BT1 (4): modra lučka (6) 3-krat hitro utripne. (Ime združevanja Bluetooth: SlimStar 8230 / M1).
- 3. Način BT2 (4): Rdeča in modra lučka (6) trikrat izmenično utripneta. (Ime združevanja Bluetooth: SlimStar 8230 / M2).
- 4. Indikator prazne baterije (6): Rdeča lučka utripne enkrat na sekundo.

#### $\mathbf{D}$ 3  $\mathbf{D}$  $\epsilon$  cell a  $\sigma$ ä 6 ilinown G ī,  $\sigma$

#### **Miška 3 tipke in gumbi:**

- 1. Levi gumb (1): Omogoča tradicionalne funkcije miške, kot so klik, dvojni klik in vlečenje.
- 2. Magic-Roller (2): Pritisnite【Magic-Roller】za brskanje po internetu in dokumentih Windows.
- 3. Desni gumb (3): Omogoča tradicionalne funkcije klikanja miške.
- 4. Gumb za vklop (5): VKLOP / IZKLOP.
- 5. Gumb za preklop načina (4): 2,4G / BT1 / BT2.
- 6. USB sprejemnik (7).

## **2,4 GHz / BT1 / BT2 Preklapljanje in združevanje načina miške:**

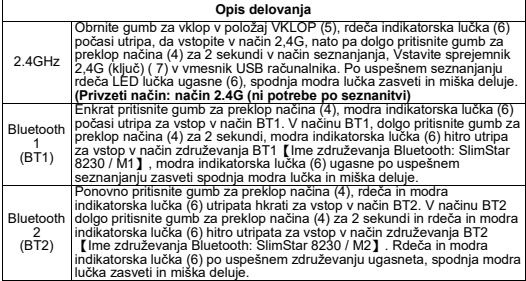

## **Inštalácia hardvéru:**

- 
- 1. Vložte jednu AA batériu do myši a jednu AA batériu do klávesnice. 2. Vyberte Pico prijímač z myši a zapojte ho do USB portu na vašom PC.

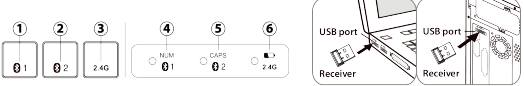

## **Prepínanie a párovanie režimu klávesnice BT1 / BT2 / 2,4 GHz:**

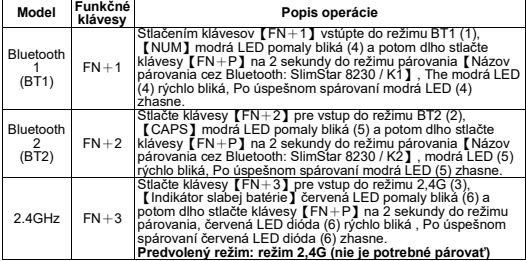

## **Klávesové skratky:**

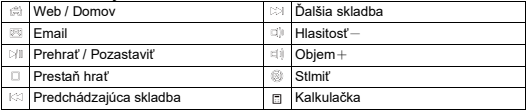

## **Keyboard function keys:**

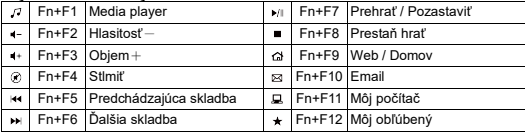

## **Slovenčina**

## **Režim myši a LED indikátor:**

- 1. Režim 2,4G (4): Červené svetlo (6) 3 krát rýchlo zabliká.<br>2. Režim BT1 (4): Modré svetlo (6) 3-
- 2. Režim BT1 (4): Modré svetlo (6) 3- krát rýchlo zabliká. (Názov párovania Bluetooth: SlimStar 8230 / M1). 3. Režim BT2 (4): Červené a modré svetlo (6) zabliká 3-krát striedavo. (Názov párovania Bluetooth: SlimStar
- 4. Indikátor slabej batérie (6): Červené svetlo bliká raz za sekundu.

## **Myš 3 klávesy a tlačidlá:**

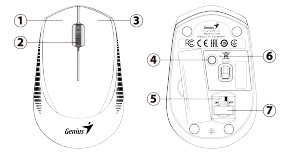

- 1. Ľavé tlačidlo (1): Poskytuje tradičné funkcie myši ako kliknutie, dvojité kliknutie a ťahanie.
- 2. Magic-Roller (2): Stlačením tlačidla【Magic-Roller】môžete surfovať po internete a dokumentoch Windows.
- 3. Pravé tlačidlo (3): Poskytuje tradičné funkcie klikania myšou.
- 4. Tlačidlo napájania (5): ON / OFF.
- 5. Tlačidlo prepínania režimu (4): 2.4G / BT1 / BT2.
- 6. USB prijímač (7).

## **2,4 GHz / BT1 / BT2 Prepínanie a párovanie režimu myši:**

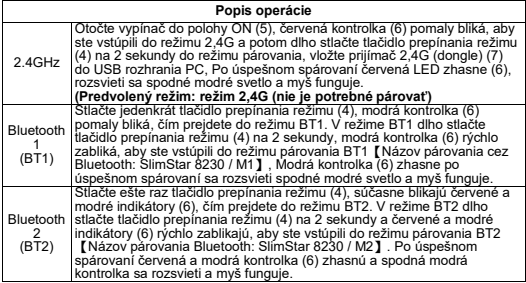

## **Instalacija hardvera:**

- 
- 1. Instalirajte jednu AA bateriju u miš i jednu AA bateriju u tastaturu. 2. Uklonite Pico prijemnik iz miša i uključite ga u USB port na računaru.

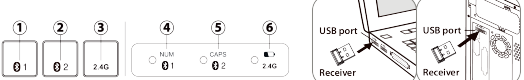

## **Prebacivanje i uparivanje BT1 / BT2 / 2,4GHz režima tastature:**

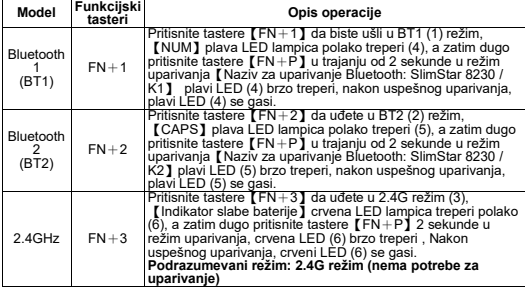

## **Prečice na tastaturi:**

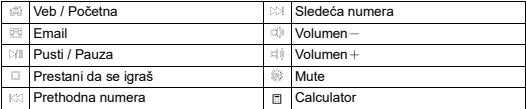

## **Funkcijski tasteri tastature:**

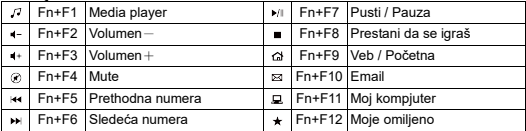

## **Hrvatski** / **Bosanski** / **Srps**

## **Režim miša i LED indikator:**

- 1. 2.4G režim (4): Crveno svetlo (6) Trepće 3 puta brzo.
- 2. BT1 režim (4): Plavo svetlo (6) Trepće 3 puta brzo. (Bluetooth naziv za
- uparivanje: SlimStar 8230 / M1).<br>3. BT2 režim (4): Crveno i plavo svetlo  $(6)$  trepću 3 puta naizmenično. (Bluetooth naziv za uparivanje:
- 4. Indikator slabe baterije (6): Crveno svetlo treperi jednom u sekundi.

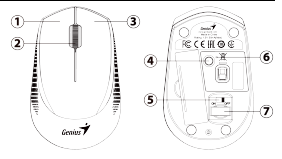

#### **Miš 3 tastera i tastera:**

- 1. Levo dugme (1): Omogućava tradicionalne funkcije miša kao što su klik, dvostruki klik i prevlačenje.
- 2. Magični valjak (2): Pritisnite【Magični valjak】da surfujete Internetom i Vindovs dokumentima.
- 3. Desno dugme (3): Omogućava tradicionalne funkcije klika mišem.
- 4. Dugme za napajanje (5): UKLJUČENO / ISKLJUČENO.
- 5. Dugme za promenu režima (4): 2.4G / BT1 / BT2.
- 6. USB prijemnik (7).

## **2,4GHz / BT1 / BT2 Prebacivanje i uparivanje režima miša:**

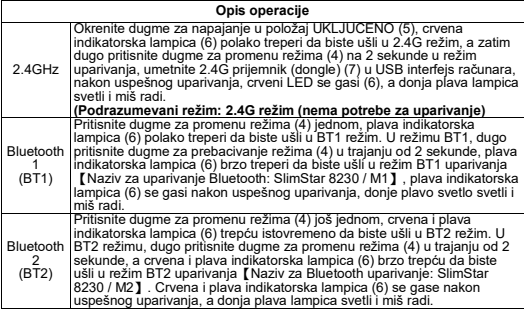

## **Instalare hardware:**

- 
- 1. Instalați o baterie AA în mouse și o baterie AA în tastatură.<br>2. Scoateți receptorul Pico de pe mouse și conectați-l la un port USB de pe computer.

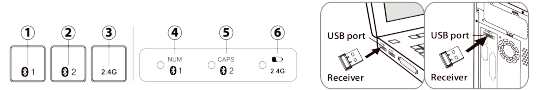

## **BT1 / BT2 / 2.4GHz Comutarea și împerecherea modului tastaturii:**

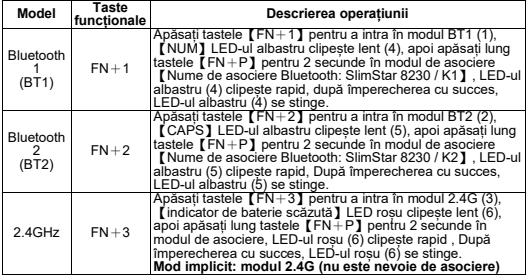

## **Taste rapide de la tastatură:**

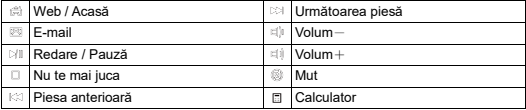

## **Keyboard function keys:**

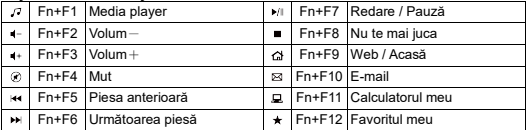

## **Română**

## **Modul mouse și LED indicator:**

- 1. Mod 2.4G (4): Lumină roșie (6) Clipește rapid de 3 ori.
- 2. Modul BT1 (4): Lumină albastră (6) Clipește rapid de 3 ori. (Nume de asociere Bluetooth: SlimStar 8230 /<br>M1).
- M1). 3. Modul BT2 (4): luminile roșii și albastre (6) clipesc de 3 ori alternativ. (Nume de asociere Bluetooth: SlimStar 8230 / M2).

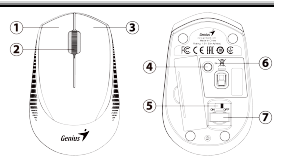

4. Indicator baterie descărcată (6): Lumina roșie clipește o dată pe secundă.

### **Mouse 3 taste și butoane:**

- 1. Butonul din stânga (1): Oferă funcții tradiționale ale mouse-ului, cum ar fi clic, dublu clic și trage.
- 2. Magic-Roller (2): Apăsați pe【Magic-Roller】pentru a naviga pe Internet și în documentele Windows.
- 3. Butonul dreapta (3): Oferă funcții tradiționale de clic pe mouse.
- 4. Buton de pornire (5): ON / OFF. 5. Buton de comutare a modului (4): 2.4G / BT1 / BT2.
- 6. Receptor USB (7).

## **Comutarea și împerecherea modului mouse 2,4 GHz / BT1 / BT2:**

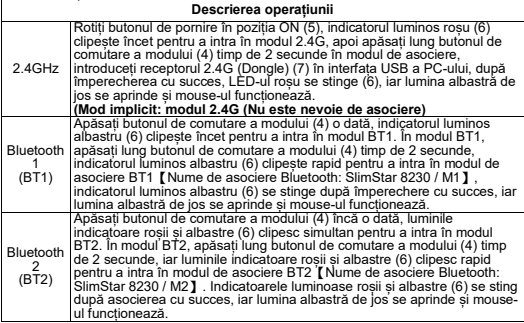

## **Εγκατάσταση υλικού:**

- 
- 1. Τοποθετήστε μία μπαταρία ΑΑ στο ποντίκι και μία μπαταρία ΑΑ στο πληκτρολόγιο. 2. Αφαιρέστε τον δέκτη Pico από το ποντίκι και συνδέστε τον σε μια θύρα USB του υπολογιστή σας.

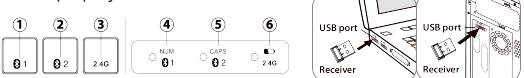

## **BT1 / BT2 / 2,4 GHz Εναλλαγή και σύζευξη λειτουργίας πληκτρολογίου:**

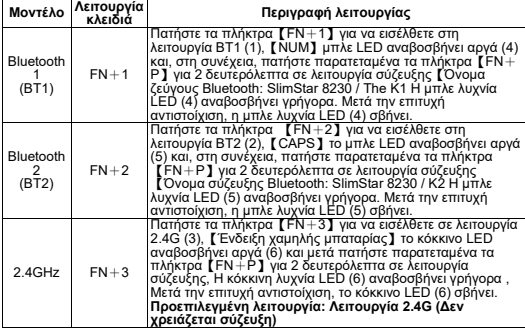

## **Πλήκτρα πρόσβασης πληκτρολογίου:**

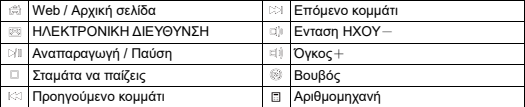

## **Keyboard function keys:**

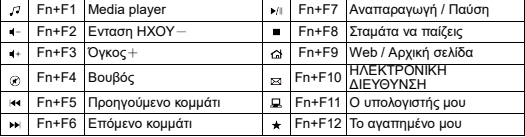

## **Ελληνικ**

## **Mouse mode and Indicator LED:**

- 1. Λειτουργία 2.4G (4): Κόκκινο φως (6) Αναβοσβήνει 3 φορές γρήγορα.
- 2. Λειτουργία BT1 (4): Μπλε φως (6) Αναβοσβήνει 3 φορές γρήγορα. (Όνομα ζεύγους bluetooth: SlimStar 8230 / M1).
- 3. Λειτουργία BT2 (4): Τα κόκκινα και μπλε φώτα (6) αναβοσβήνουν 3 φορές εναλλάξ. (Όνομα ζεύγους bluetooth: SlimStar 8230 / M2).

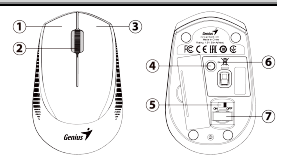

4. Ένδειξη χαμηλής μπαταρίας (6): Η κόκκινη λυχνία αναβοσβήνει μία φορά το δευτερόλεπτο.

## **Ποντίκι 3 πλήκτρα και κουμπιά:**

- 1. Αριστερό κουμπί (1): Παρέχει παραδοσιακές λειτουργίες του ποντικιού όπως κλικ, διπλό κλικ και σύρσιμο.
- 2. Magic-Roller (2): Πατήστε το 【Magic-Roller】για να περιηγηθείτε στο Διαδίκτυο και<br>στα έννοαφα των Windows.
- 3. Δεξί κουμπί (3): Παρέχει παραδοσιακές λειτουργίες κλικ του ποντικιού.
- 4. Κουμπί λειτουργίας (5): ON / OFF.
- 5. Κουμπί εναλλαγής λειτουργίας (4): 2.4G / BT1 / BT2. 6. Δέκτης USB (7).
- 

### **Εναλλαγή και σύζευξη λειτουργίας ποντικιού 2,4 GHz / BT1 / BT2:**

#### **Περιγραφή λειτουργίας**

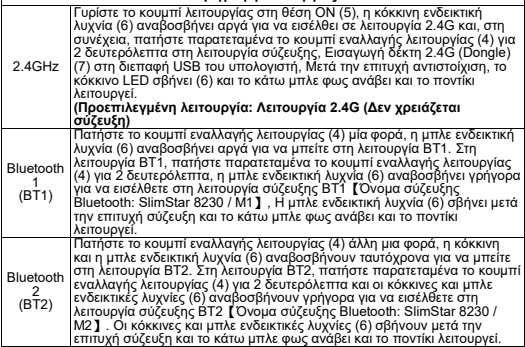

## **عربي**

تركيب الاجهزة:<br>1. قم بتثبيت بطارية AA واحدة في الماوس وبطارية AA واحدة في لوحة المفاتيح.<br>2. قم بإزالة جهاز استقبال Pico من الماوس وقم بتوصيله بمنفذ USB على جهاز الكمبيوتر الخاص بك.

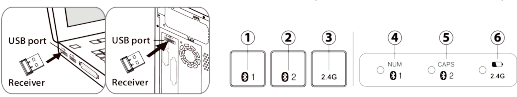

## **2.4 / 2BT / 1BT جیجا ھرتز تبدیل وضع لوحة المفاتیح والاقتران:**

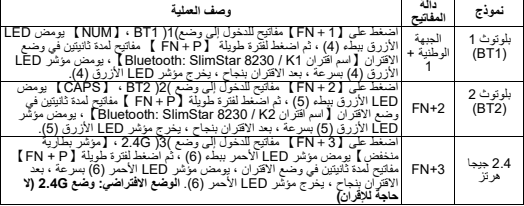

## **مفاتیح الاختصار لوحة المفاتیح:**

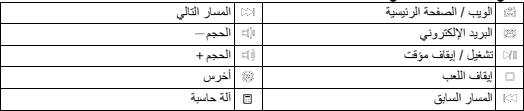

## **مفاتیح وظائف لوحة المفاتیح:**

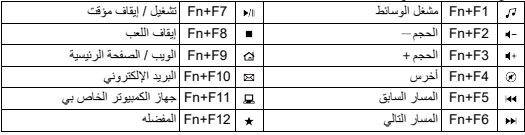

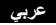

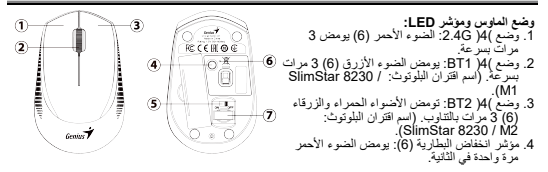

ا**لساوس 3 مفاتيح وأزرار:**<br>1. الوز الأيسر (1): يوفر وظلفف العاوس التظيينية مثل النقر والنقر العزدوج والسحب.<br>2. الأسطوانة السحرية (2): اضغط على [ الأسطوانة السحرية ] لمتصفح الإنترنت ومستندات Windows. .<br>3. الزر الأيمن (3): يوفر وظائف النقر بالعاوس النقليدية.<br>4. زر الطاقة (5): تشغيل / إيقاف. .5 زر تبدیل الوضع (4): G/2.4 1BT 2/BT . .6 جھاز استقبال )7( USB.

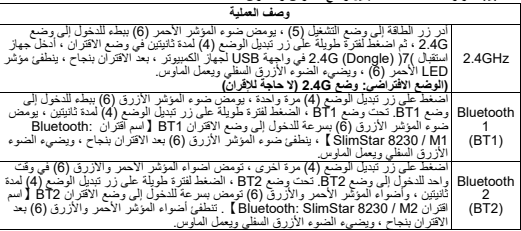

**2.4 جیجا ھرتز / 2BT / 1BT تبدیل وضع الماوس والاقتران:**

- 
- **Cai đặt <b>phan cưng:**<br>1. Lắp 1 pin AA vào chuột và 1 pin AA vào bàn phím.<br>2. Tháo đầu thu Pico khỏi chuột và cắm vào cổng USB trên PC của bạn.

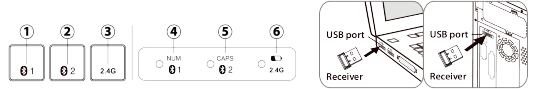

## **BT1 / BT2 / 2.4GHz Chuyển đổi và ghép nối chế độ bàn phím:**

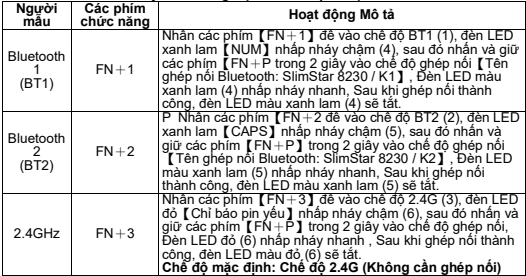

## **Phím tắt bàn phím:**

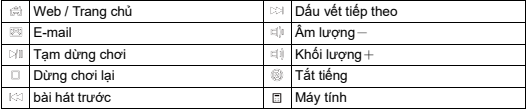

## **Keyboard function keys:**

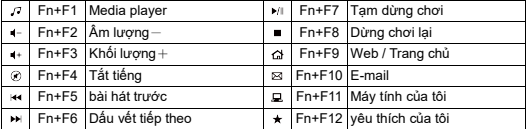

## **Tiếng Việt**

## **Ch<sup>ế</sup> độ chuột và đèn LED chỉ báo:** 1. Ch<sup>ế</sup> độ 2.4G (4): Đèn đỏ (6) Nháy

- nhanh 3 lần.<br>2. Chế đô BT1 (4): Đèn xạnh (6) Nhấn.
- 2. Ch<sup>ế</sup> độ BT1 (4): Đèn xanh (6) Nhấp nháy nhanh 3 lần. (Tên ghép nố<sup>i</sup> Bluetooth: SlimStar 8230 / M1).<br>3. Ché đô BT2 (4): Đèn đỏ và xanh lam
- 3. Ch<sup>ế</sup> độ BT2 (4): Đèn đỏ và xanh lam (6) nhấp nháy luân phiên 3 lần. (Tên ghép nối Bluetooth: SlimStar 8230 /
- 4. Chỉ báo pin yếu (6): Đèn đỏ nhấp nháy mỗi giây một lần.

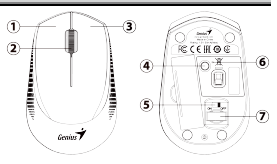

## **Chuột 3 phím và các nút:**

- 1. Left Button (1): Provides traditional mouse functions like click, double click and drag.
- 
- 2. Magic-Roller (2): Nhấn【Magic-Roller】để lướt Internet và các tài liệu Windows. 3. Right Button (3): Cung cấp các chức năng click chuột truyền thống.
- 4. Nút nguồn (5): BẬT / TẮT.
- 5. Nút chuyển ch<sup>ế</sup> độ (4): 2.4G / BT1 / BT2. 6. Đầu thu USB (7).
- 

## **Chuyển đổi và ghép nối chế độ chuột 2.4GHz / BT1 / BT2:**

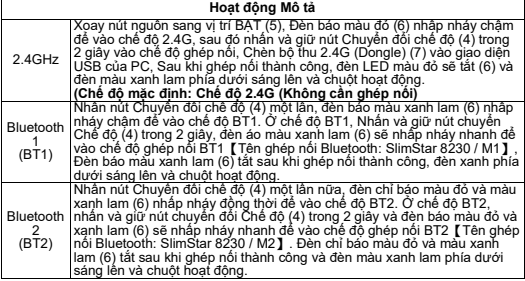

**การติดตั้งฮาร์ดแวร์:** 1. ใส่แบตเตอรี่ AA หนึ่งก้อนในเมาส์และแบตเตอรี่ AA หนึ่ งก้อนในแป้นพิมพ์

2. ถอดตัวรับสัญญาณ Pico ออกจากเมาส์แล้วเสียบเข้ากับพอร์ต USB บนพีซีของคุณ

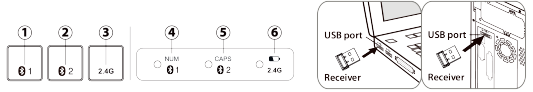

### **BT1 / BT2 / 2.4GHz การสลับและจับค่โหมดคีย์บอร์ด ู :**

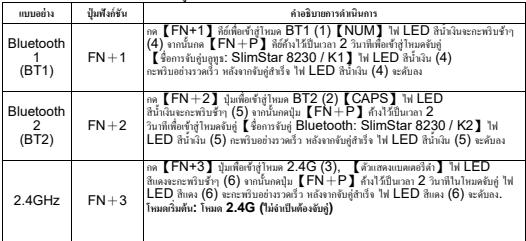

## **แป้นลัด:**

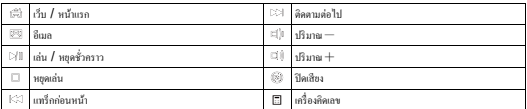

## **ปุ่ มฟังก์ชันแป้นพิมพ์:**

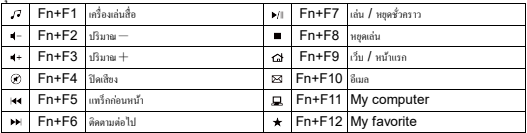

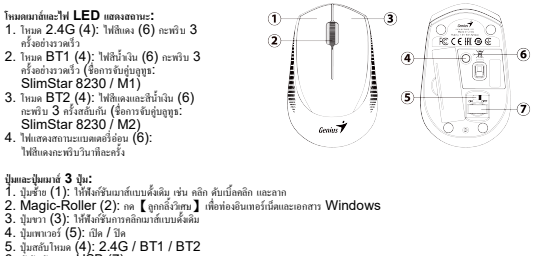

6. ตัวรับสัญญาณ USB (7)

## **2.4GHz / BT1 / BT2 การสลับและจับค่โหมดเมาส์ ู :**

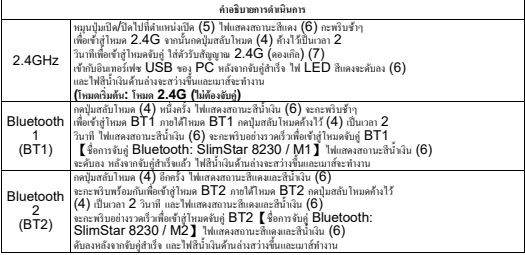

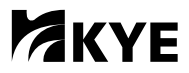

## **KYE Systems Corp.**

#492, Sec. 5, Chongxin Rd., Sanchong Dist., New Taipei City 241017, Taiwan Tel: 886-2-2995-6645 Fax: 886-2-2995-6649 Email: support@geniusnet.com.tw (Tech. Support) http: //www.geniusnet.com

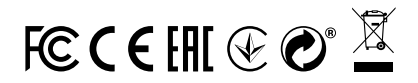

- \* For actual items, refer to the physical goods contained herein.
- \* Product storage conditions : Temperature: -20ºC~50ºC / Humidity : 5%~85%.

12030116400-A